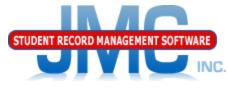

Since 1980

### JMC WISEdata Special Education Overview June 2019 Paul Freid & Greg Gilman

## Overview

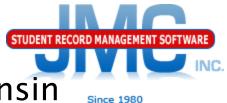

- JMC is releasing a series of Wisconsin WISEdata (Ed-Fi) videos in 2019.
- These videos will be short and will cover topics such as
  - Start Year, Mid Year, Year End
  - Near Real Time vs. Batch Processing
  - Near Real Time
  - Wisconsin Miscellaneous
  - Error Correction
  - Discipline
  - Parent in Military
  - Special Education Overview
  - Private Choice Schools
  - WISEdata: 2019-2020 and beyond

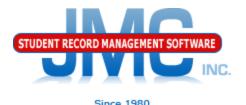

- Options for Maintaining and Submitting Special Education (SSEPA) via WISEdata Vendor must be certified for WISEdata JMC
- Can use JMC's special education history to create & submit SSEPA
- Additional Special Education Functionality in JMC
  - Edit Student Data page in Special Ed tab
    - Can use special education note to display current IEP or other pertinent data
    - Includes option to share with teachers

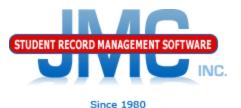

Options for Maintaining and Submitting Special Education (SSEPA) via WISEdata Vendor must be certified for WISEdata

**Third Party Vendors** 

- Sped Forms
- SEEDS
- Oasys

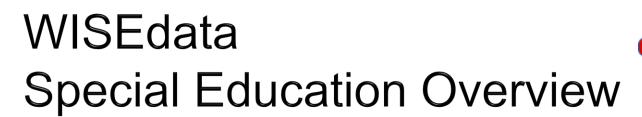

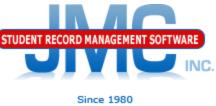

# Sped Forms

- New vendor to Wisconsin beginning 2019–2020
  - Beta testing for 2019-2020 with 2 Wisconsin Clients
  - Strong Integration with JMC
  - Bundling options available
- Sped Forms is used by over 90% of Minnesota school districts

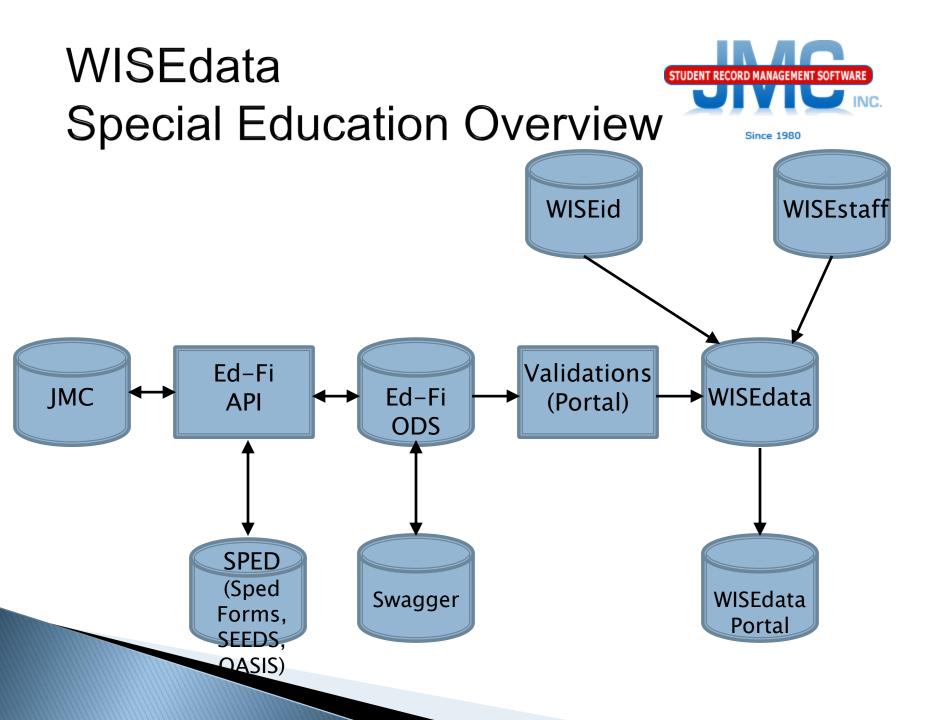

### WISEdata Special Education Overview Using JMC to generate and submit SSEPA records Edit – Student Data, SpecEd tab

Only State Reportable SSEPA info is in the Special Education History window at the bottom of this tab

INC.

Original SpecEd Entry Date and Original Spec Ed End Date are for your use, not state reportable

| General Bus Comments Confidential Original SpecEd Entry Date: 1/3/20                                                                |                                                                                                    |                                                                                                    |
|----------------------------------------------------------------------------------------------------|----------------------------------------------------------------------------------------------------|----------------------------------------------------------------------------------------------------|
| Special Education History: Add Row                                                                                                  |                                                                                                    |                                                                                                    |
| Edit Delete<br>Special Education: @<br>Spec Ed Begin Date: 6/11/2<br>Spec Ed End Date:<br>Reason Exited: 0<br>Last Evaluation Date: | IEP:<br>IEP Begin Date:<br>IEP End Date:<br>Parentally Placed Private:<br>FAPE Responsible School: Not Specified<br>Setting: | Primary Disability: N Not IDEA Eligible or No Disability<br>Sec Disability 1: N Not IDEA Eligible or No Disability<br>Sec Disability 2: N Not IDEA Eligible or No Disability<br>Sec Disability 3: N Not IDEA Eligible or No Disability<br>Sec Disability 4: N Not IDEA Eligible or No Disability<br>Sec Disability 5: N Not IDEA Eligible or No Disability |
|                                                                                                    |                                                                                                    |                                                                                                    |

NC

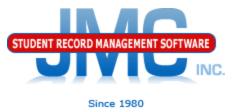

#### Click Edit button to enter data for this student's special education services, the click Update button to save the Special Education History record changes

| Special Education History: Add Row                                                                       |                                                    |                                                                                                    |
|----------------------------------------------------------------------------------------------------|----------------------------------------------------|----------------------------------------------------------------------------------------------------|
| #:9                                                                                                    | IEP: 🖉                                             |                                                                                                    |
| Edit Delete                                                                                              | IEP Begin Date: 9/10/2019                          | Primary Disability: ID Intellectual Disability                                                                   |
| Special Education:                                                                                       | IEP End Date: 9/10/2019<br>IEP End Date: 9/10/2020 | Sec Disability 1: N Not IDEA Eligible or No Disability<br>Sec Disability 2: N Not IDEA Eligible or No Disability |
| Spec Ed Begin Date: 9/10/2019<br>Spec Ed End Date:<br>Reason Exited: 0<br>Last Evaluation Date: 9/1/2019 | Parentally Placed Private:                         | Sec Disability 3: N Not IDEA Eligible or No Disability                                                           |
|                                                                                                    | FAPE Responsible School: Not Specified             | Sec Disability 4: N Not IDEA Eligible or No Disability                                                           |
|                                                                                                    | Setting: A Ages 6-21: Regular Class                | Sec Disability 5: N Not IDEA Eligible or No Disability                                                           |
|                                                                                                    |                                                    |                                                                                                    |

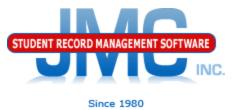

If something changes in the student's special education services, *cap off* the first record and start a second SSEPA record for this student.

To "cap off" the initial record, click Edit on Initial Special Ed History record

Enter Spec Ed End Date

**Enter Reason Exited** 

Typically "Continuing in Special Education" Click Update button to save the changes for initial record

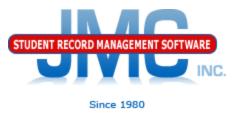

Next to create the subsequent record, click the
Add Row button to create the second record
By default new record will come up with same data except Spec Ed Begin Date will be one day past the exit date from pervious record
Click Edit on new Special Ed History record
Enter the changes in the student's special education services, then click Update button to save

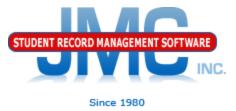

# Example below shows a student whose Setting changed in their special education services beginning on 12/2/2019

| al Education History: Add Row<br>Edit Delete<br>Special Education:<br>Spec Ed Begin Date: 12/2/2019<br>Spec Ed End Date:<br>Reason Exited: 0<br>Last Evaluation Date: 9/1/2019<br># :9 | IEP:<br>IEP Begin Date: 9/10/2019<br>IEP End Date: 9/10/2020<br>Parentally Placed Private:<br>FAPE Responsible School: Not Specified<br>Setting: B Ages 6-21: Regular Class | Primary Disability: ID Intellectual Disability<br>Sec Disability 1: N Not IDEA Eligible or No Disability<br>Sec Disability 2: N Not IDEA Eligible or No Disability<br>Sec Disability 3: N Not IDEA Eligible or No Disability<br>Sec Disability 4: N Not IDEA Eligible or No Disability<br>Sec Disability 5: N Not IDEA Eligible or No Disability |
|----------------------------------------------------------------------------------------------------|----------------------------------------------------------------------------------------------------|----------------------------------------------------------------------------------------------------|
| Edit Delete                                                                                                    | IEP:                                                                                                    | Primary Disability: ID Intellectual Disability                                                                                                    |
| Special Education:                                                                                                    | IEP Begin Date: 9/10/2019                                                                                                    | Sec Disability 1: N Not IDEA Eligible or No Disability                                                                                                    |
| Spec Ed Begin Date: 9/10/2019                                                                                                    | IEP End Date: 9/10/2020                                                                                                    | Sec Disability 2: N Not IDEA Eligible or No Disability                                                                                                    |
| Spec Ed End Date: 12/1/2019                                                                                                    | Parentally Placed Private:                                                                                                    | Sec Disability 3: N Not IDEA Eligible or No Disability                                                                                                    |
| Reason Exited: Continuing                                                                                                    | FAPE Responsible School: Not Specified                                                                                                    | Sec Disability 4: N Not IDEA Eligible or No Disability                                                                                                    |
| Last Evaluation Date: 9/1/2019                                                                                                    | Setting: A Ages 6-21: Regular Class                                                                                                    | Sec Disability 5: N Not IDEA Eligible or No Disability                                                                                                    |

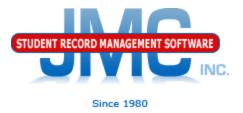

# Discipline and Special Education data are interrelated

- Some suspensions are only reportable if the student is "disabled" (special education)
- Some suspensions are only reportable if the student is "nondisabled" (regular education)

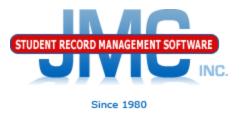

- Make sure your Special Education (SSEPA) data is up-to-date before submitting discipline data
- If reporting SSEPA from JMC, make sure the Special Education History data in JMC is up-to-date
- If reporting SSEPA from Third Party Software (Sped Forms, SEEDS, OASIS), then use <u>Wisconsin – Special</u> <u>Education History – Update Special History from</u> <u>WISEdata API</u> to bring copies of the students' SSEPA records into the JMC special education history
  - Note in these cases the special education history records in JMC will only be viewable, not editable. The Third Party software is where the edits should be made.

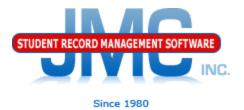

#### Enabling/Disabling SSEPA Submissions From JMC

| JMC WI Demo High School        |                                 |                                                      | 2019-2020 |
|--------------------------------|---------------------------------|------------------------------------------------------|-----------|
|                                | Enable Ed-Fi Interchanges:      |                                                      |           |
| Enable Posting of Ed-Fi Specia | al Education (SSEPA) Resources: |                                                      |           |
|                                | API URL:                        | https://uawisedataapi.dpi.wi.gov/EdFiWebApi/api/v2.0 |           |
|                                | Authentication URL:             | https://uawisedataapi.dpi.wi.gov/EdFiWebApi          |           |
| <u> File –</u>                 | Client Key:                     |                                                      |           |
| Administrat                    | Client Secret:                  |                                                      |           |
|                                | Profile:                        | Public                                               |           |
|                                | rades Resource/Endpoint Cutoff: | Not Specified 🔻                                      |           |
| 🛛 Ed–Fi Settin                 | ngs                             |                                                      |           |
| Save                           | -                               |                                                      |           |

If checked, JMC is the "owner" of the special education (SSEPA) data and it is reported to WISEdata from JMC Special Education History records.

If unchecked, the Third Party software is the "owner" of the SSEPA data and JMC can only obtain viewable copies of these records via WISEdata.

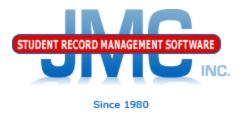

- Two main reasons to get SSEPA into JMC Special Education History
- Makes student's special educations status known in JMC for WISEdata discipline reporting purposes
- Allows staff to view special ed info on students without logging into Third Party software

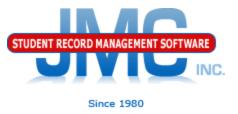

- Import Special Education History from Prior Year
- Found in Wisconsin Special Education History submodule
- Used to bring special education history from one year to the next
- Typically used just prior to the start of a new school year but after the prior year's special education recordkeeping has been completed (mid-summer)
- Note: This option is only enabled if JMC is the "owner" of the SSEPA records. This setting is found on the Ed-Fi Settings of <u>File - Administrator Options</u>

#### WISEdata STUDENT RECORD MANAGEMENT SOFTWARE **Special Education Overview WISE Data Elements**

#### https://dpi.wi.gov/wise/data-elements

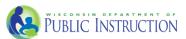

#### WISE

Data at DPI

Data Resources

Data Elements

Data Privacy

 $\sim$ 

Secure Home, ASM, WAMS

Federal Reporting Data Disclaimer

WISE

Data Request

WISEdata

WISEdash

WISExplore

WISELearn

WISEgrants

CUSTOMER SERVICE TEAM / DATA COLLECTIONS / STUDENT DATA / WISE DATA ELEMENTS

#### WISE Data Elements

To meet state and federal reporting requirements, as applicable, public school districts and private schools participating in the Choice program must submit student information to DPI. Here is a list of data elements with links to descriptions of each. Also included are lists or tables of expected values where needed.

Search

Since 1980

#### **Download Data Elements**

| Search Page |   | School Type |         |   |       |       |
|-------------|---|-------------|---------|---|-------|-------|
| Military    |   |             | - Any - |   | -     |       |
| Collection  |   | Year        |         |   |       |       |
| - Any -     | • | - Any -     |         | - | Apply | Reset |

#### **Parent in Military**

#### PUBLIC SCHOOLS

\*New for 2018-19 SY Parent in Military is a student characteristic that indicates that the student has a parent or guardian who is a member of the armed forces on active duty, serves fulltime National Guard duty, or is a traditional member of the National Guard or Reserve.

# WI DPI Resources

- https://dpi.wi.gov/wisedata
- https://dpi.wi.gov/wise/data-elements
- https://dpi.wi.gov/wisedata/help/minitutorials
- https://dpi.wi.gov/wisedash/help/ticket
- https://dpi.wi.gov/wisedata/schools
- https://dpi.wi.gov/wisedash/districts
- https://dpi.wi.gov/wise/dataelements/WISEid

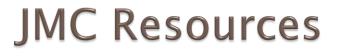

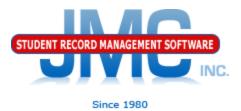

- http://jmcinc.com/state\_reporting
- Documentation Updates
  - Wisconsin State Reporting (PDF)
  - Instructional Videos Series
  - Sign up for free web-based training
  - All will be updated on ongoing basis

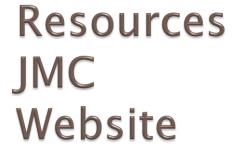

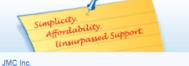

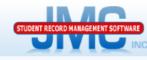

Phone: 1.800.524.8182 Tech Support: support@jmcinc.com Client FTP Login TECHNICAL SUPPORT

Since 1980

#### CURRENT BUILD DATE: NextGen: 5/14/19 Download / Update Software

Secretary / Office Professionals

Technology Professionals

Resources

Teachers State Reporting Food Service Professionals

Administrators

Health Professionals Prospective Clients Contact Us Office Supplies Upcoming Events

News

news.

There are a lot of

changes happening with state reporting. Please refer to the appropriate

tab at right for your state

Remote Technical Support

for information about documentation updates, deadlines, and related

5/14/19 STATE REPORTING

All State Reporting resources are available for you on this page. Please click on the tab that contains the state reporting information you need.

#### Minnesota | Wisconsin | Nebraska | Iowa | Other States

JMC prides itself on keeping up-to-date on all Wisconsin state reporting requirements. JMC ties all of the necessary data together in your JMC database so you can more easily fulfill your state reporting requirements.

#### DOCUMENTATION

| Wisconsin State Reporting | Updated 10/26/2018 |
|---------------------------|--------------------|
| Attendance WI             | Updated 4/24/2018  |
| Discipline WI             | Updated 11/16/2018 |
| Discipline Data Recoding  | 8/16/2017          |

#### RECENT PRESENTATIONS

| WISEdata Conference March 20, 2019 | PDF 03/18/2019 |
|------------------------------------|----------------|

#### INSTRUCTIONAL VIDEOS

| Video 10/25/2018 | PDF 10/25/2018                                                                                                    |
|------------------|----------------------------------------------------------------------------------------------------|
| Video 10/25/2018 | PDF 10/25/2018                                                                                                    |
| Video 10/25/2018 | PDF 10/25/2018                                                                                                    |
| Video 10/25/2018 | PDF 10/25/2018                                                                                                    |
| Video 10/29/2018 | PDF 10/25/2018                                                                                                    |
| Video 10/29/2018 | PDF 10/25/2018                                                                                                    |
| Video 11/12/2018 | PDF 11/08/2018                                                                                                    |
| Video 04/24/2019 | PDF 04/24/2019                                                                                                    |
| Video 04/24/2019 | PDF 04/24/2019                                                                                                    |
| Video 11/12/2018 | PDF 11/08/2018                                                                                                    |
| Video 11/20/2018 | PDF 11/20/2018                                                                                                    |
|                  | Video 10/25/2018           Video 10/25/2018           Video 10/25/2018           Video 10/29/2018           Video 10/29/2018           Video 10/29/2018           Video 11/12/2018           Video 04/24/2019           Video 04/24/2019           Video 11/12/2018 |

| WISEdata Start Year                           | Video 11/20/2018 | PDF 11/20/2018 |
|-----------------------------------------------|------------------|----------------|
| WISEdata Miscellaneous                        | Video 05/20/2019 | PDF 05/20/2019 |
| WISEdata Mid Year                             | Video 11/20/2018 | PDF 11/20/2018 |
| WISEdata End Year                             | Video 11/20/2018 | PDF 11/20/2018 |
| WISEdata Error Correction - Part 1 - Overview | Video 11/20/2018 | PDF 11/20/2018 |
| WISEdata Error Correction - Part 2 - Examples | Video 11/20/2018 | PDF 11/20/2018 |
| WISEdata Discipline                           | Video 05/20/2019 | PDF 05/13/2019 |
| WISEdata Changes for 19-20                    | Video 05/01/2019 | PDF 04/24/2019 |
| WISEdata Near Real Time vs. Batch Processing  | Video 05/30/2019 | PDF 05/30/2019 |

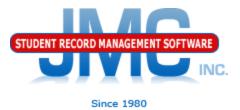

### **Questions?**

- Feel free to contact us:
- JMC Technical Support
  - Talk with Us: 800-524-8182
  - Website: http://www.jmcinc.com
  - Support Tickets: http://tickets.jmcinc.com/
  - Email: Support@jmcinc.com